## 技術ノート KGTN 2016020204

## 現 象

[GGH4.X-5.X] 表示される画像が粗いように思える.

## 説 明

既定の設定では,描画パフォーマンスが最も良い 「画像の圧縮:有効」 と 「色深度:16 ビット」 が適用されま す.画像データの品質が問題となる場合は,クライアント起動時に以下のパラメタを設定して下さい.

デスクトップクライアント...:-qt 0 -mx 32 ブラウザ系クライアント.....: &compression=false&maxbpp=32

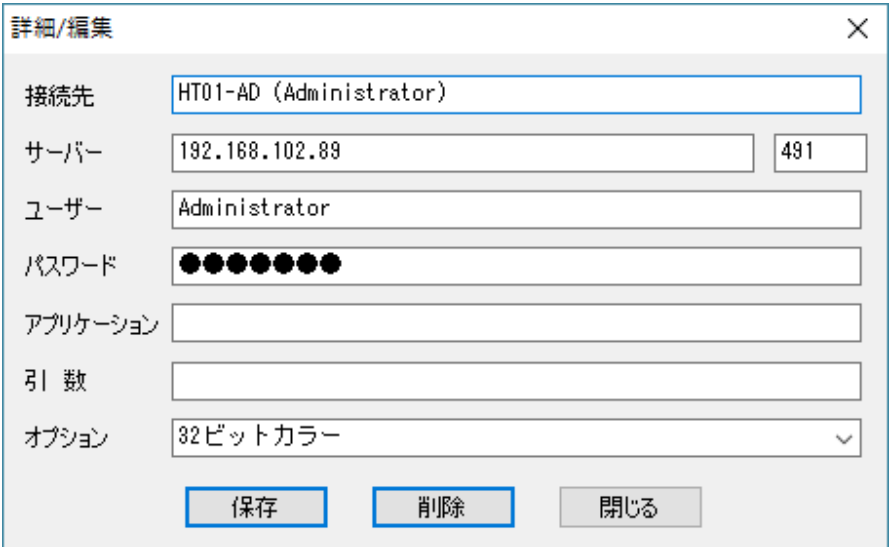

なお, GGEasyLogon を利用する場合は,オプションで「32 ビットカラー」を指定して下さい.

Last reviewed: Jun 23, 2016 Status: DRAFT Ref: NONE Copyright © 2016 kitASP Corporation